## 第9 法定調書の訂正・追加について

提出した法定調書に誤りがあった場合には、次のような手順で訂正等を行って ください。

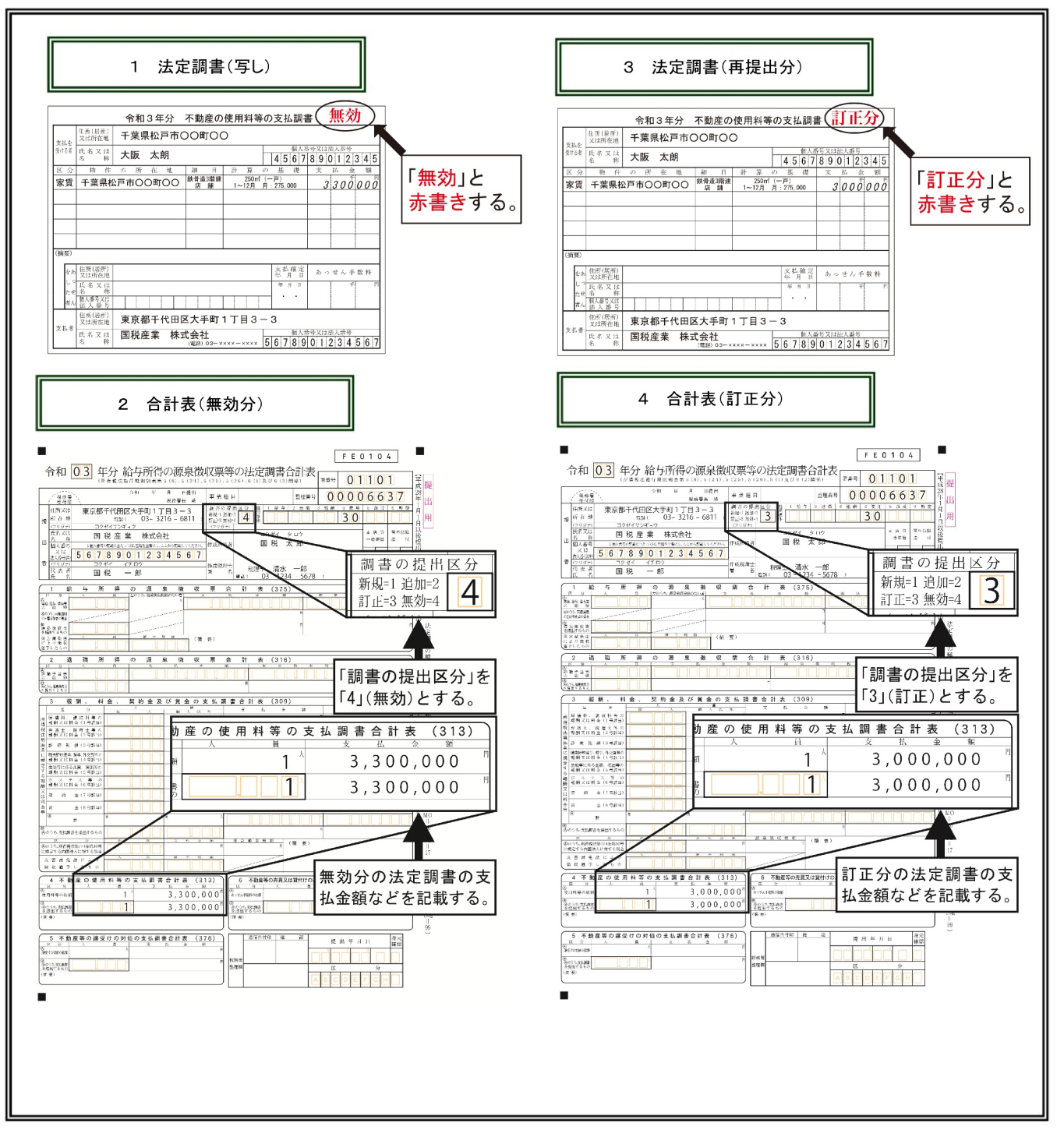

- 訂
- 1 「法定調書」(写し)の作成

先に提出した法定調書と同じ内容のものを作成し、その法定調書の右上部余白に「無効」と赤書き してください。

なお、控えがあるときはその写しを利用していただいても差し支えありません。

2 「合計表」(無効分)の作成

無効とした法定調書の支払金額等を記載した合計表を作成し、「調書の提出区分」欄に「4」(無効) と記載してください(※)。

- 3 「法定調書」(訂正分)の作成 正しい内容の法定調書を作成し、その法定調書の右上部余白に「訂正分」と赤書きしてください。
- 4 「合計表」(訂正分)の作成 訂正分とした法定調書の支払金額等を記載した合計表を作成し、「調書の提出区分」欄に「3」(訂 正)と記載してください(※)。
	- ※ 合計表は、無効分と訂正分のそれぞれについて、無効及び訂正箇所のみを記載の上、提出してく ださい。
- (注)光ディスクで提出した法定調書に誤りがあった場合には、誤りがあった調書に係るデータについて、 無効分及び訂正分を提出してください(提出済みの全てのデータについて無効分及び訂正分を提出 する必要はありません。)。

法定調書に提出漏れがあった場合には、次のような手順で追加提出してください。

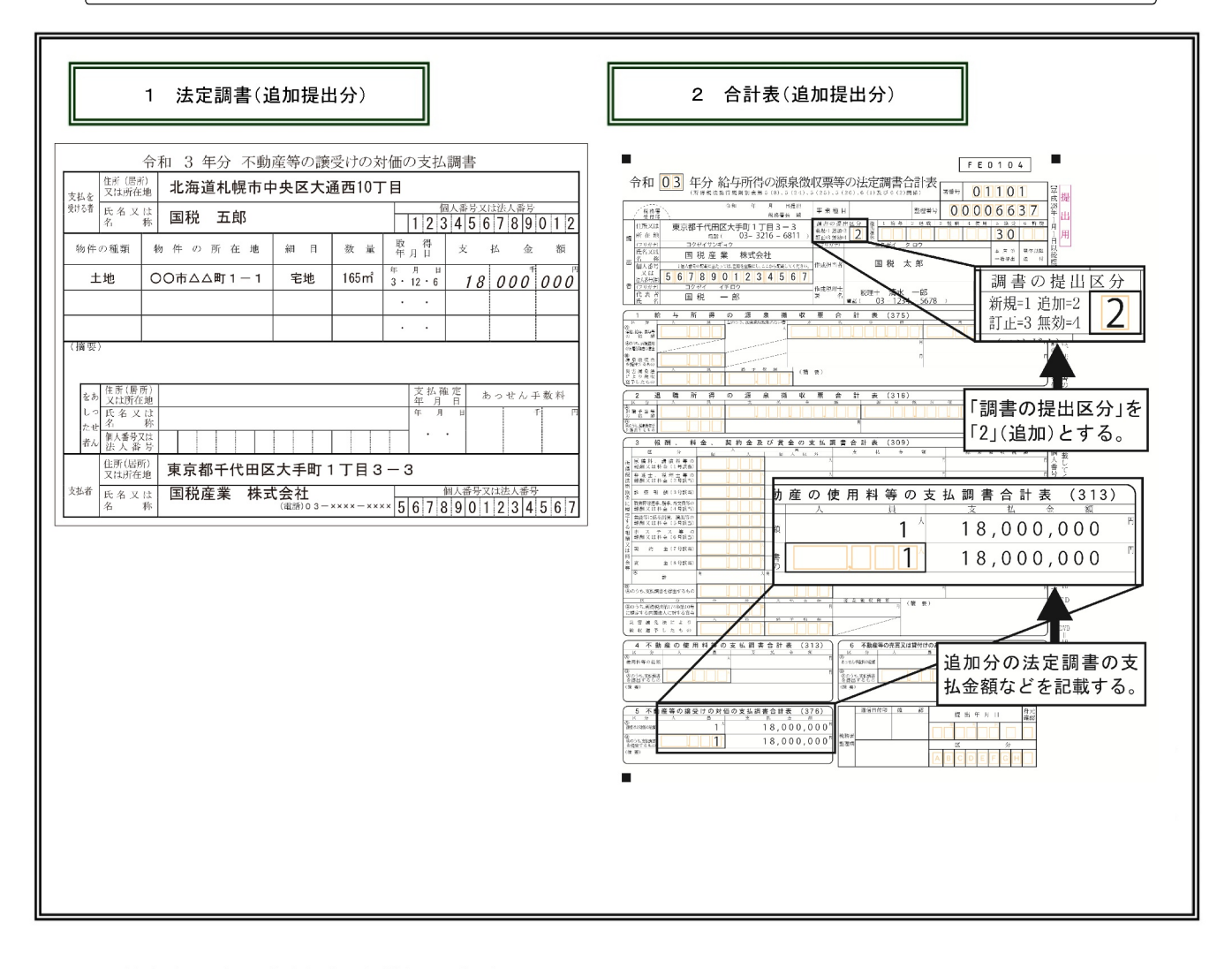

## 1 「法定調書」(追加提出分)の作成

2 「合計表」(追加提出分)の作成

追加した法定調書の支払金額等を記載した合計表を作成し、「調書の提出区分」欄に「2」(追加) と記載してください。

(注)合計表については、追加箇所のみを記載の上、提出してください。